# 搭船校外教學報名懶人包

臺北市公共運輸處

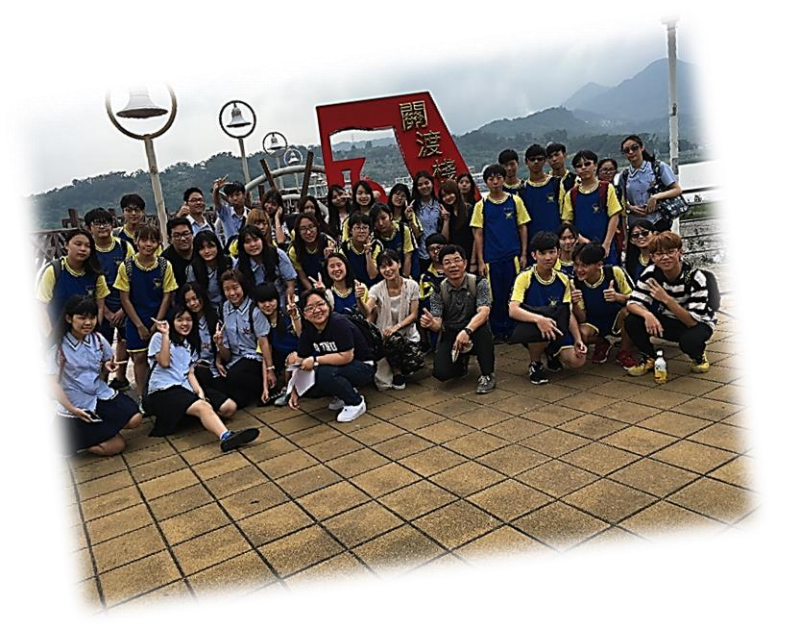

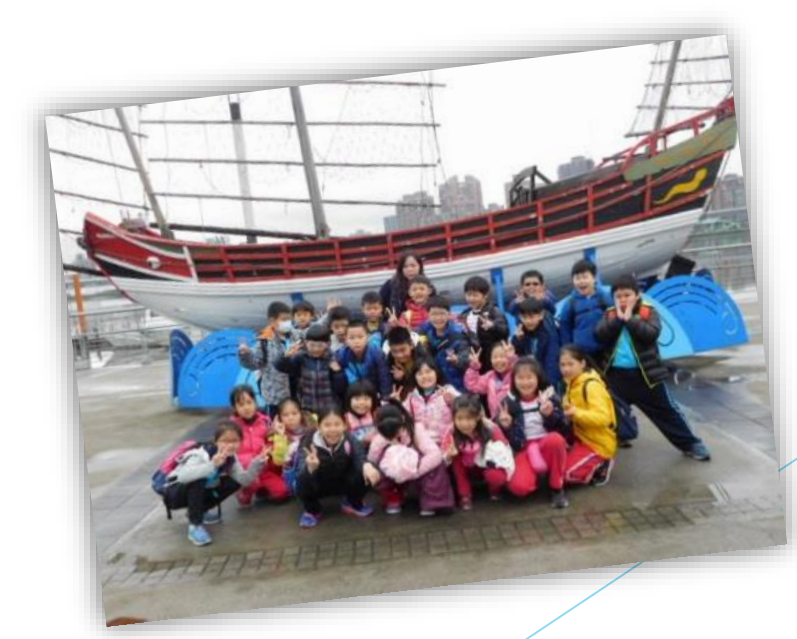

## 第一章 搭船前報名教學

#### **藍色水路校外教學體驗計畫報名流程**

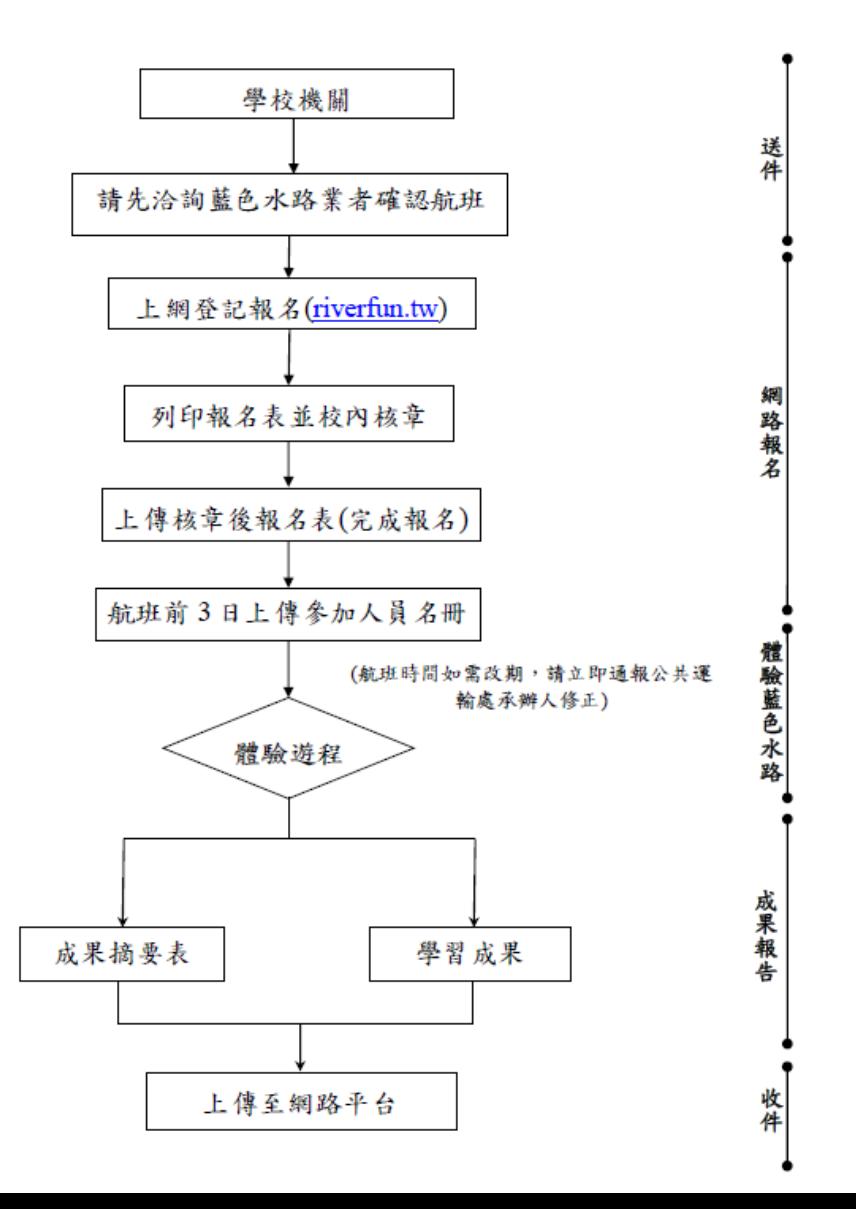

### **先行與藍色水路業者確認航班時間**

#### 藍色水路校外教學計畫搭配業者

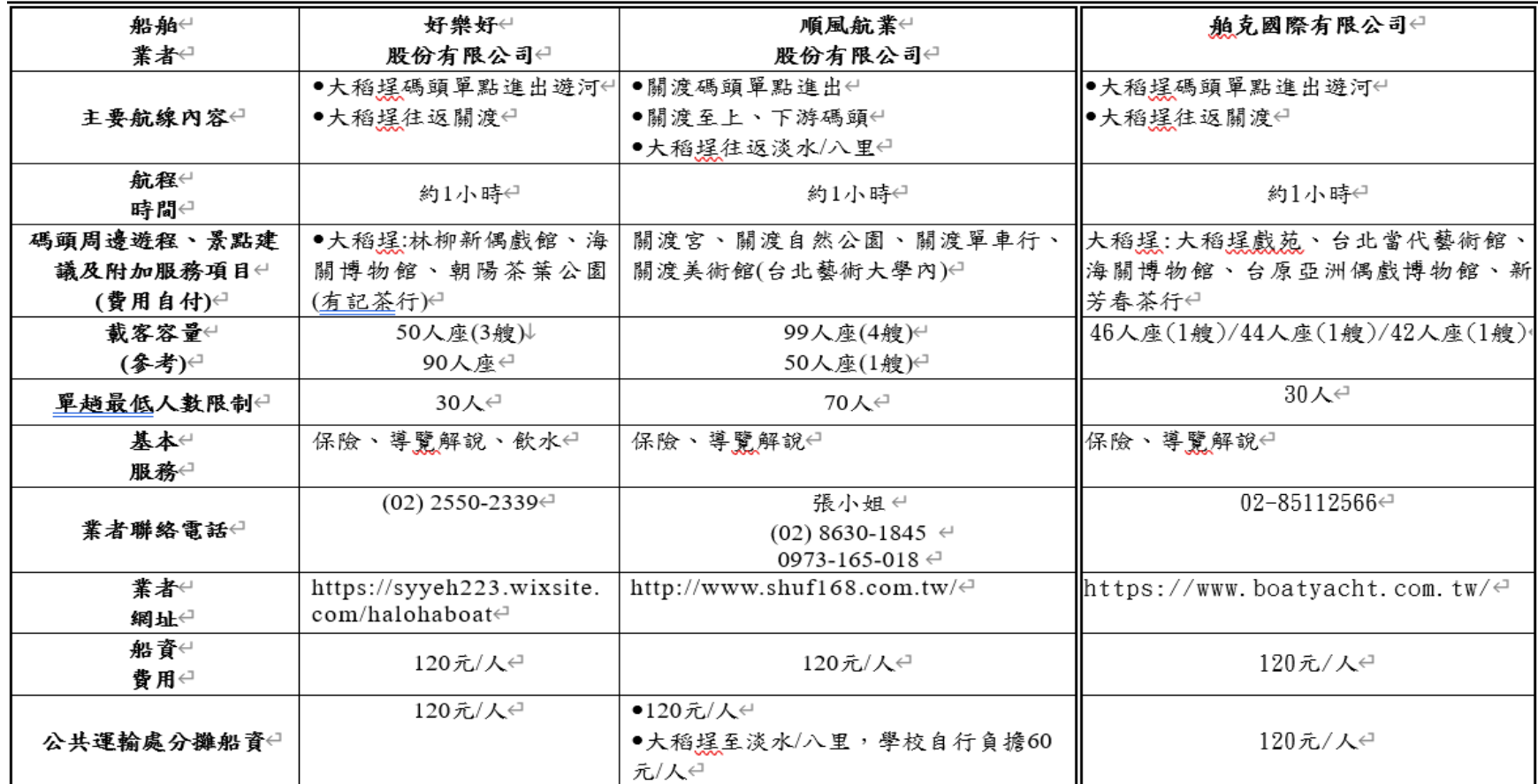

備註:1.可洽業者提供其他客製化航程服務,航程時間以60分鐘為原則。 2. 有關航程時間安排,因本市內河較易受潮汐影響開航時間,務請各學校於行前逕洽藍色水路業者確認可開航時段。

#### 進入報名網頁([http://riverfun.tw/\)](http://riverfun.tw/)點選 新增航班

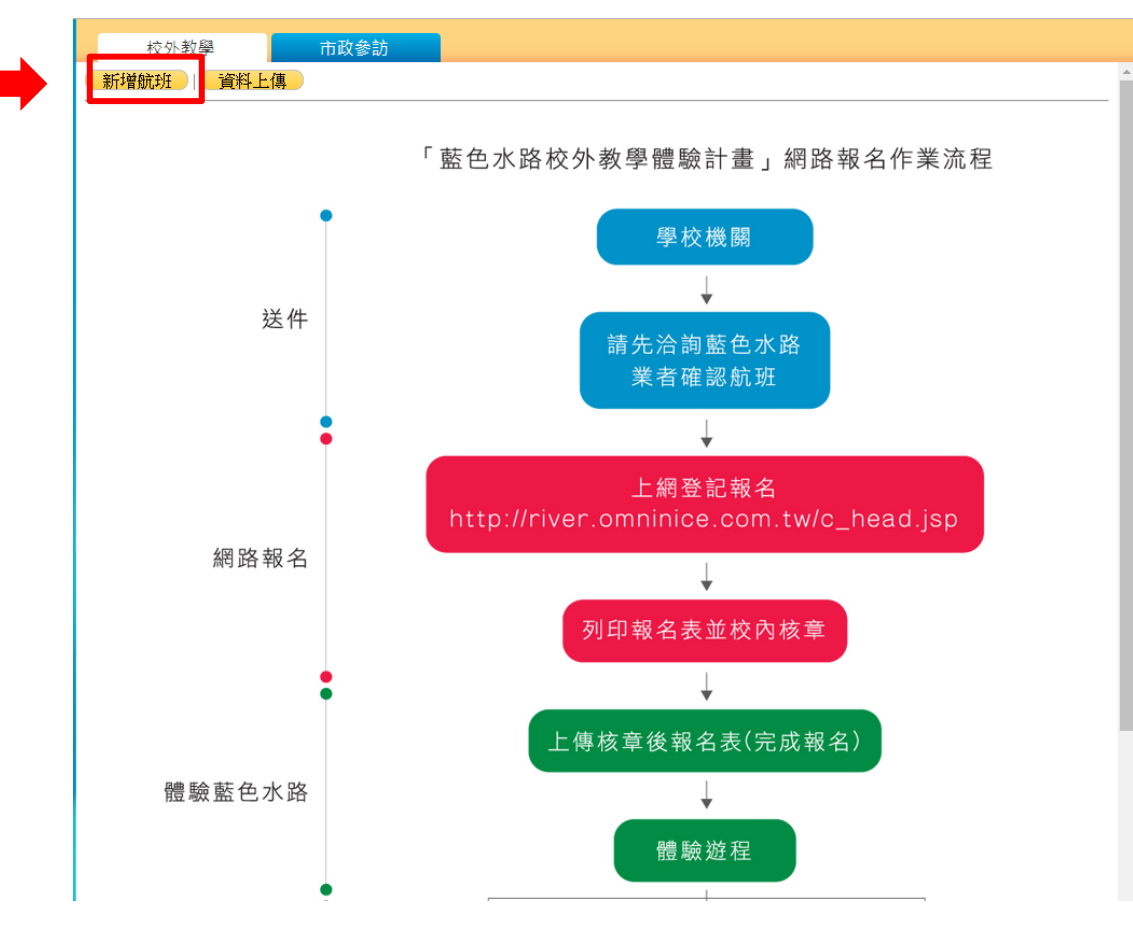

### 填妥頁面上的報名資訊

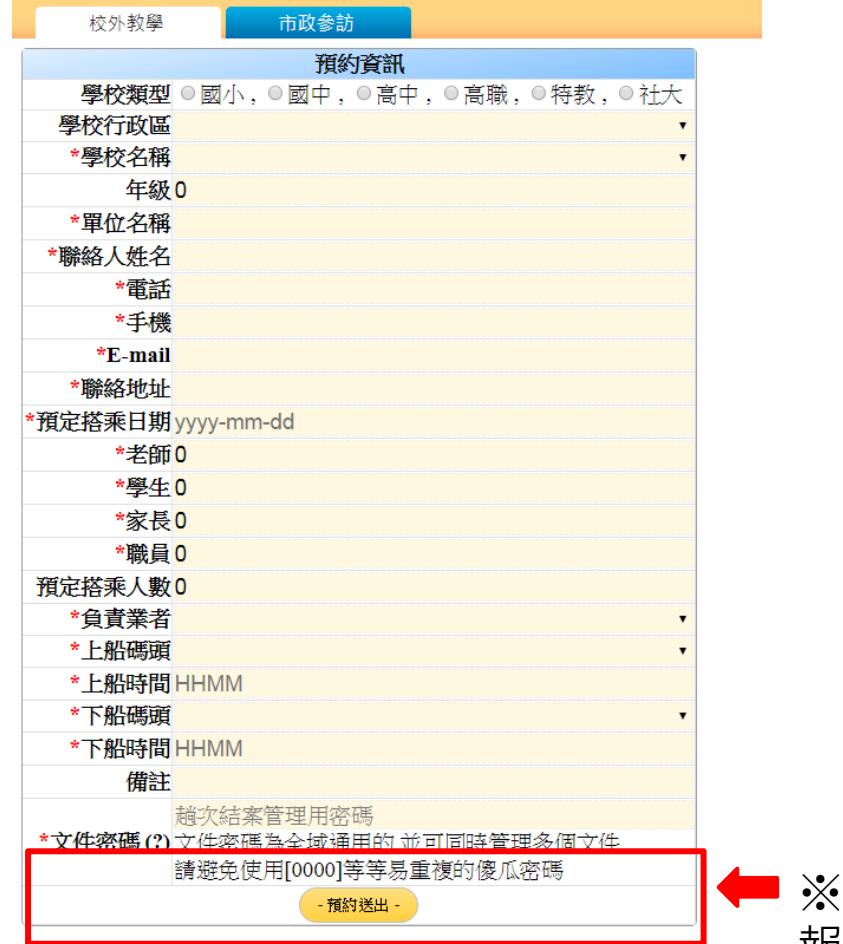

自行設定密碼,做為後續上傳核章 報名表及成果資料時使用

#### 預約送出後頁面

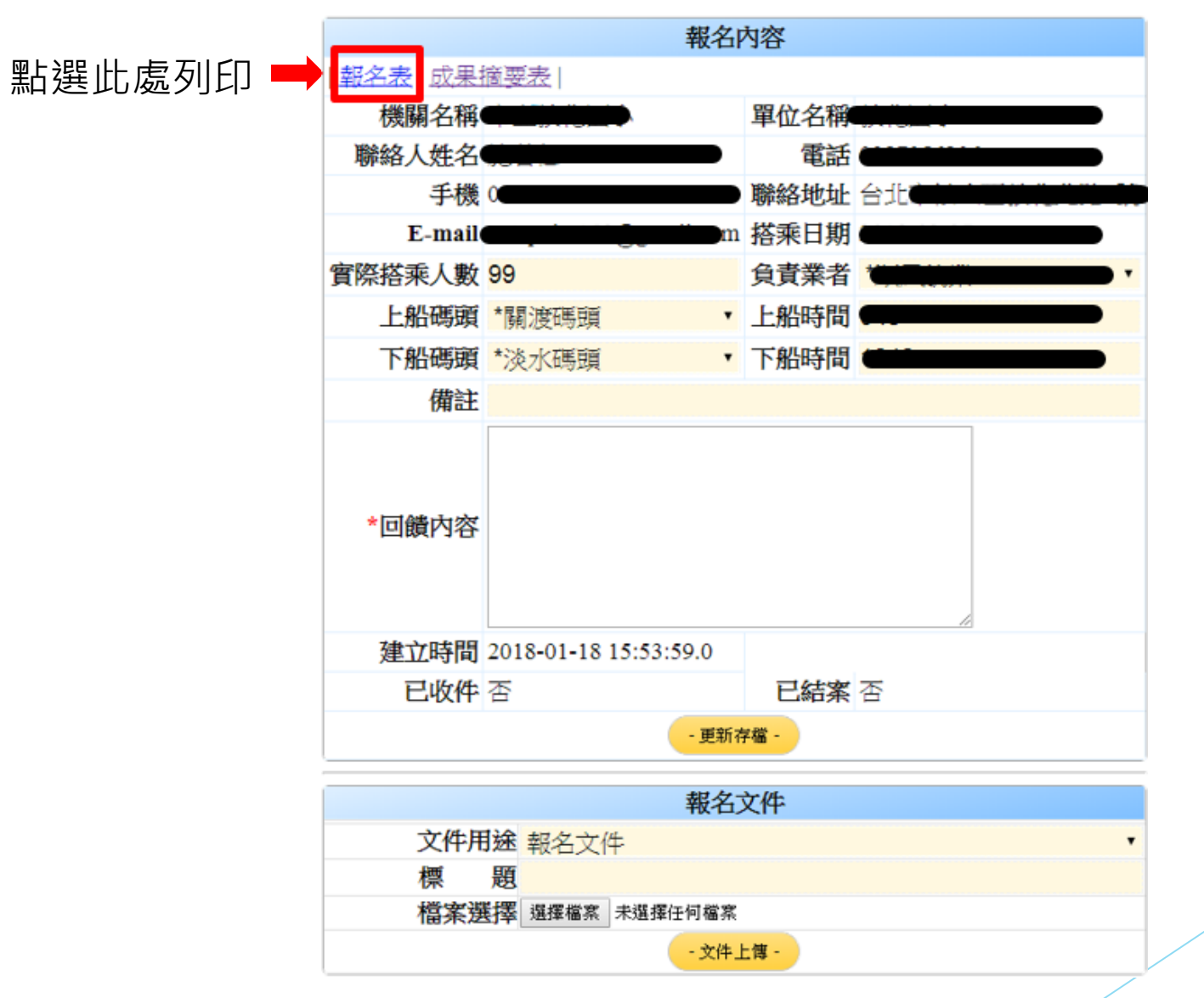

#### 列印報名表>進行校內核章程序

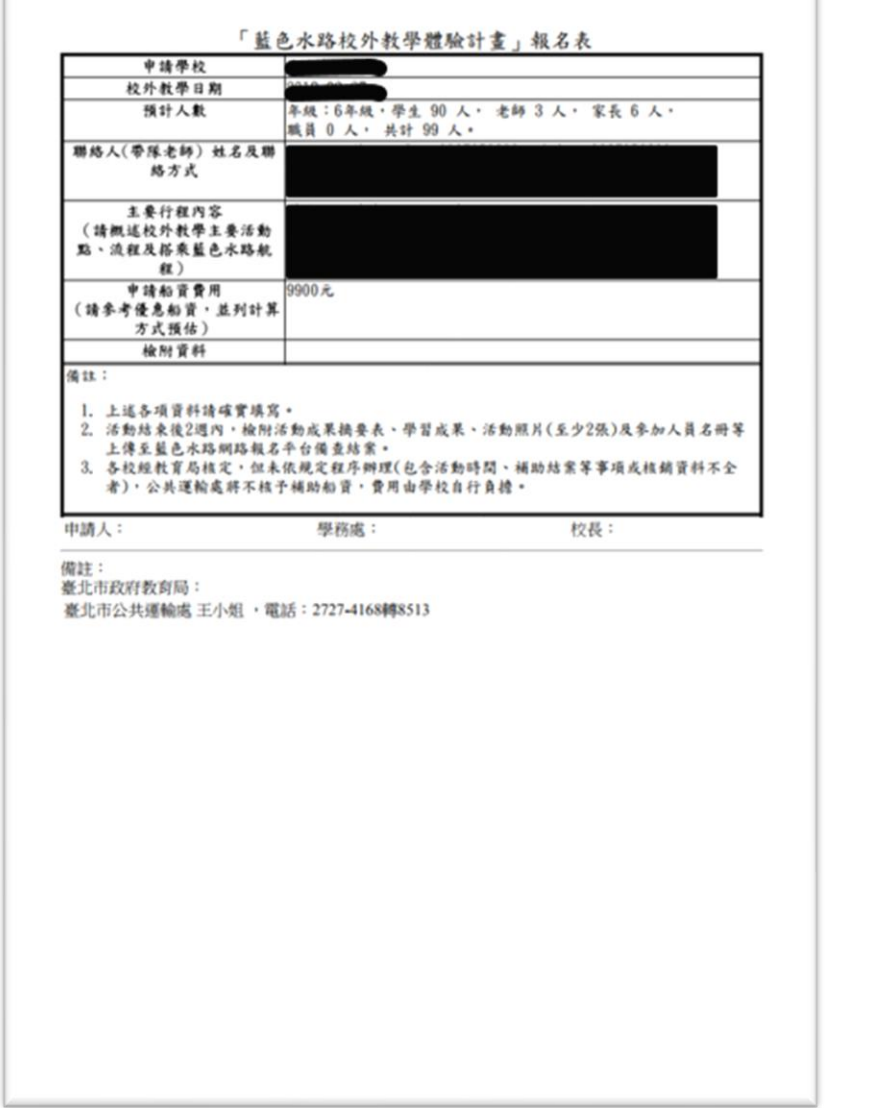

#### 上傳核章後報名表

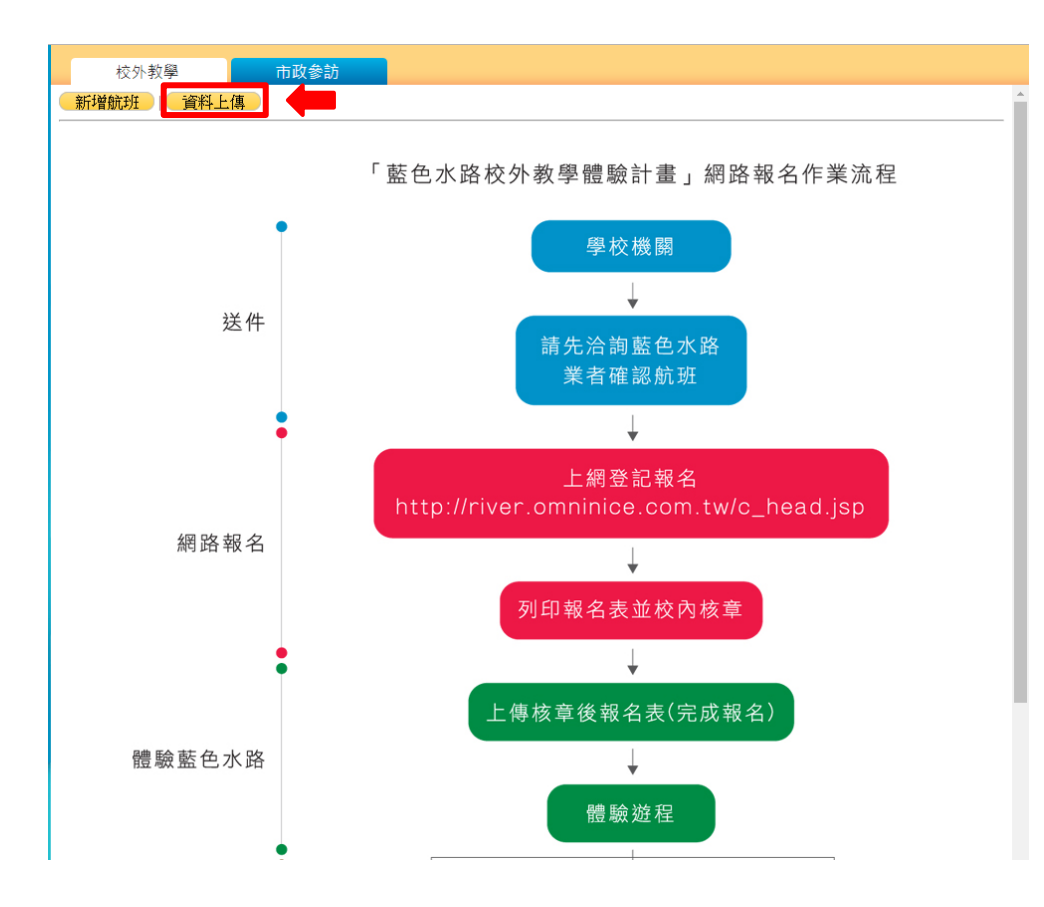

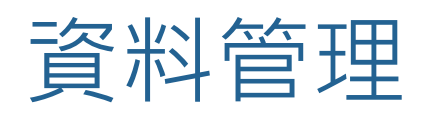

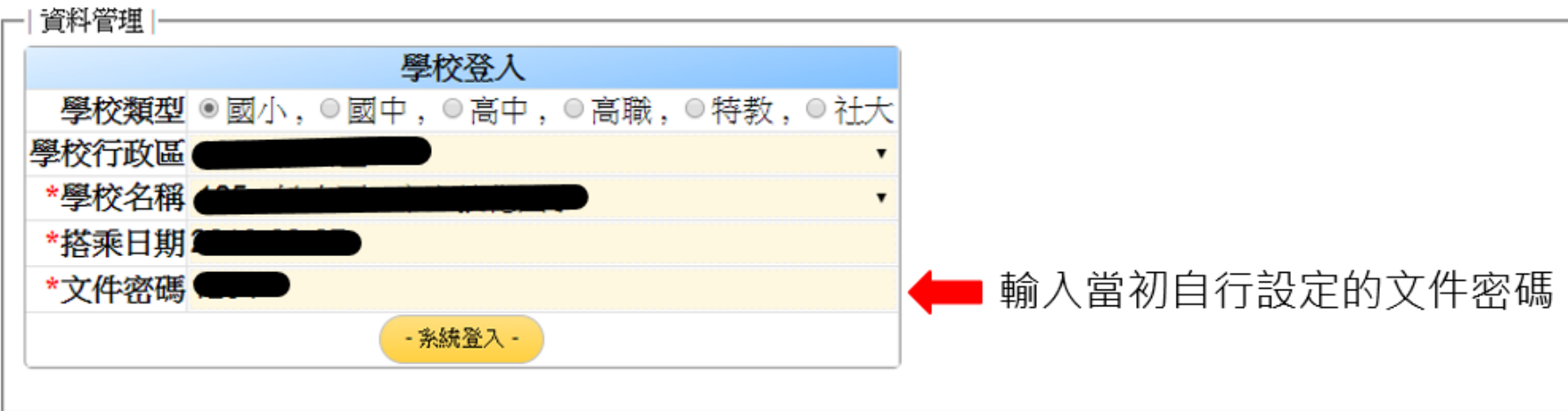

#### 上傳核章後的報名表

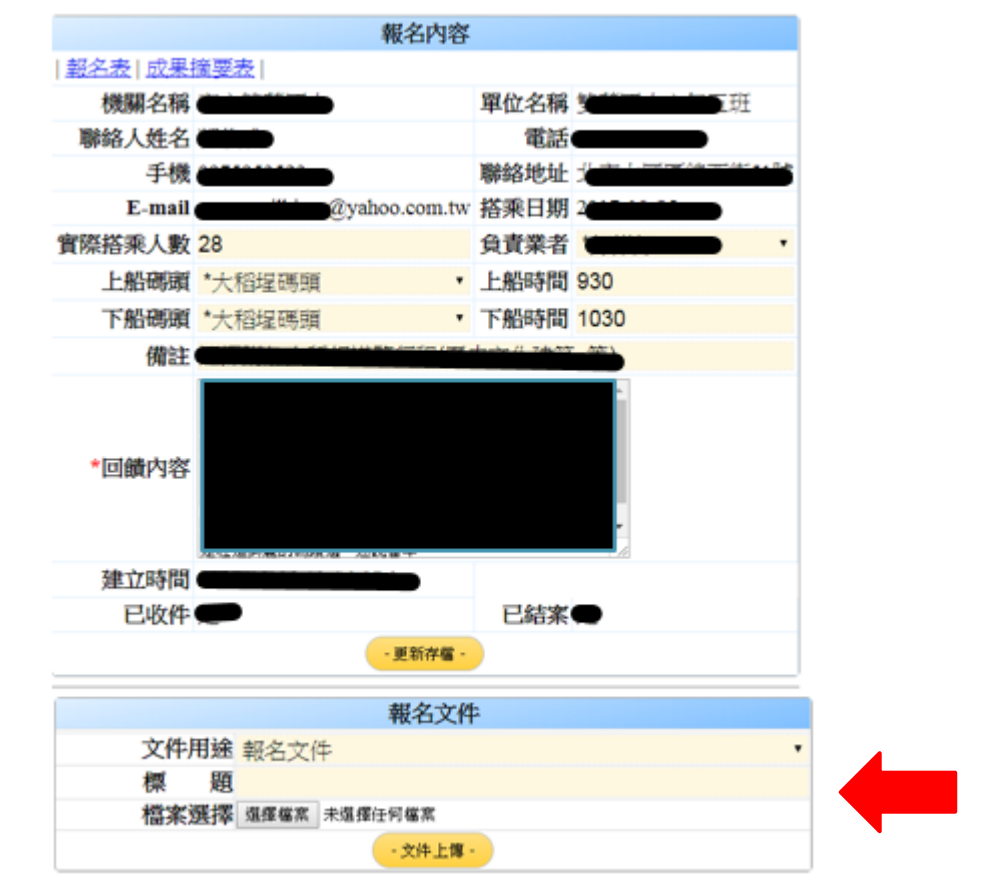

選擇想上傳的檔案(核章後 報名表)

### ※搭船前3日上傳名單(不拘格式)

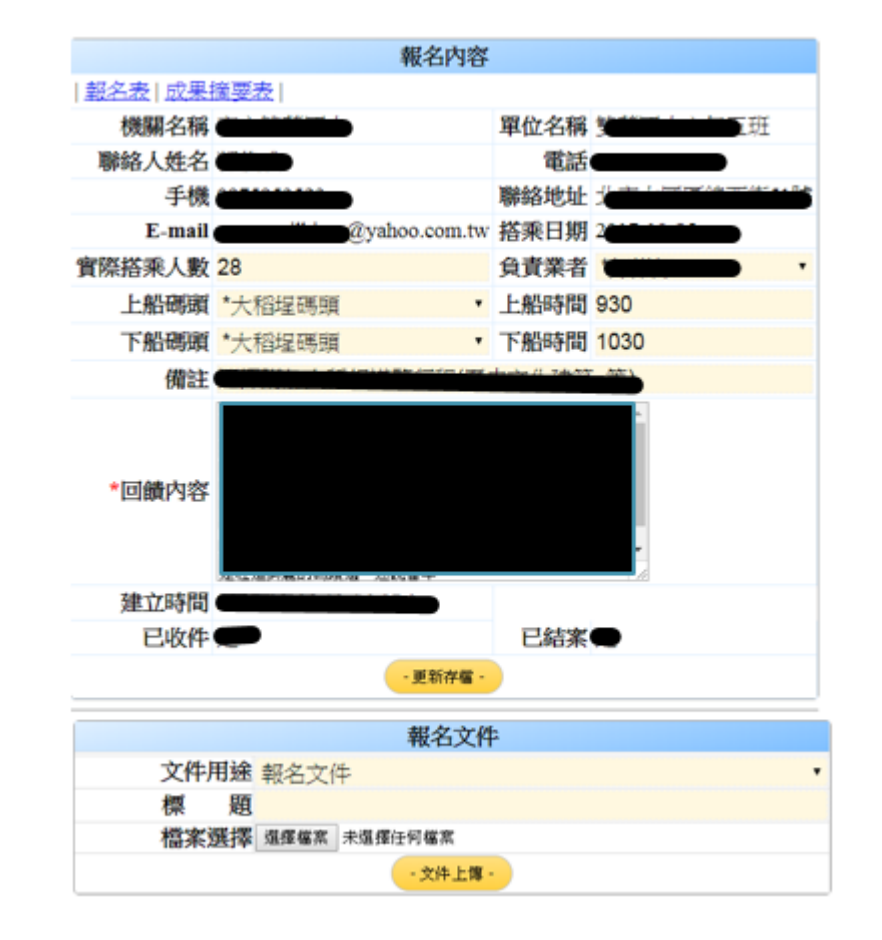

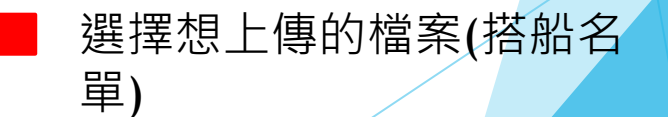

※**未於航班前3日上傳搭船名單,保留拒絕搭船之權利。**

## **快樂出門體驗藍色水路遊程**

### 第二章 搭船後上傳結案資料

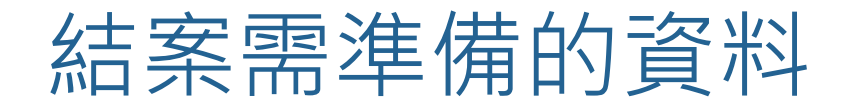

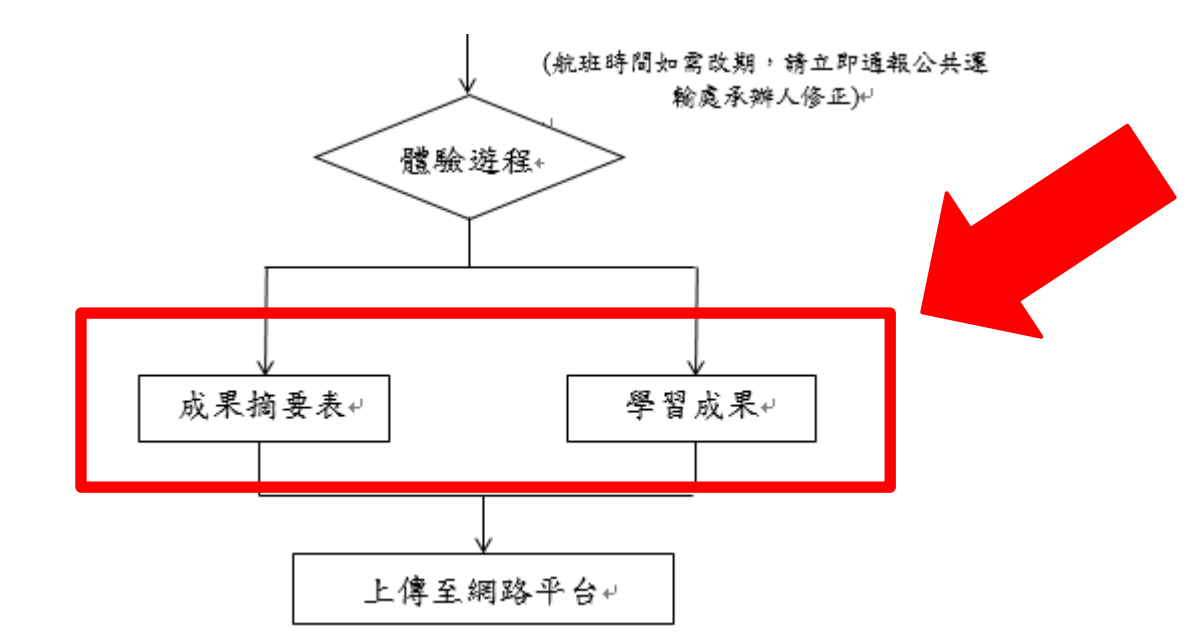

#### 修正體驗資料產生成果摘要表

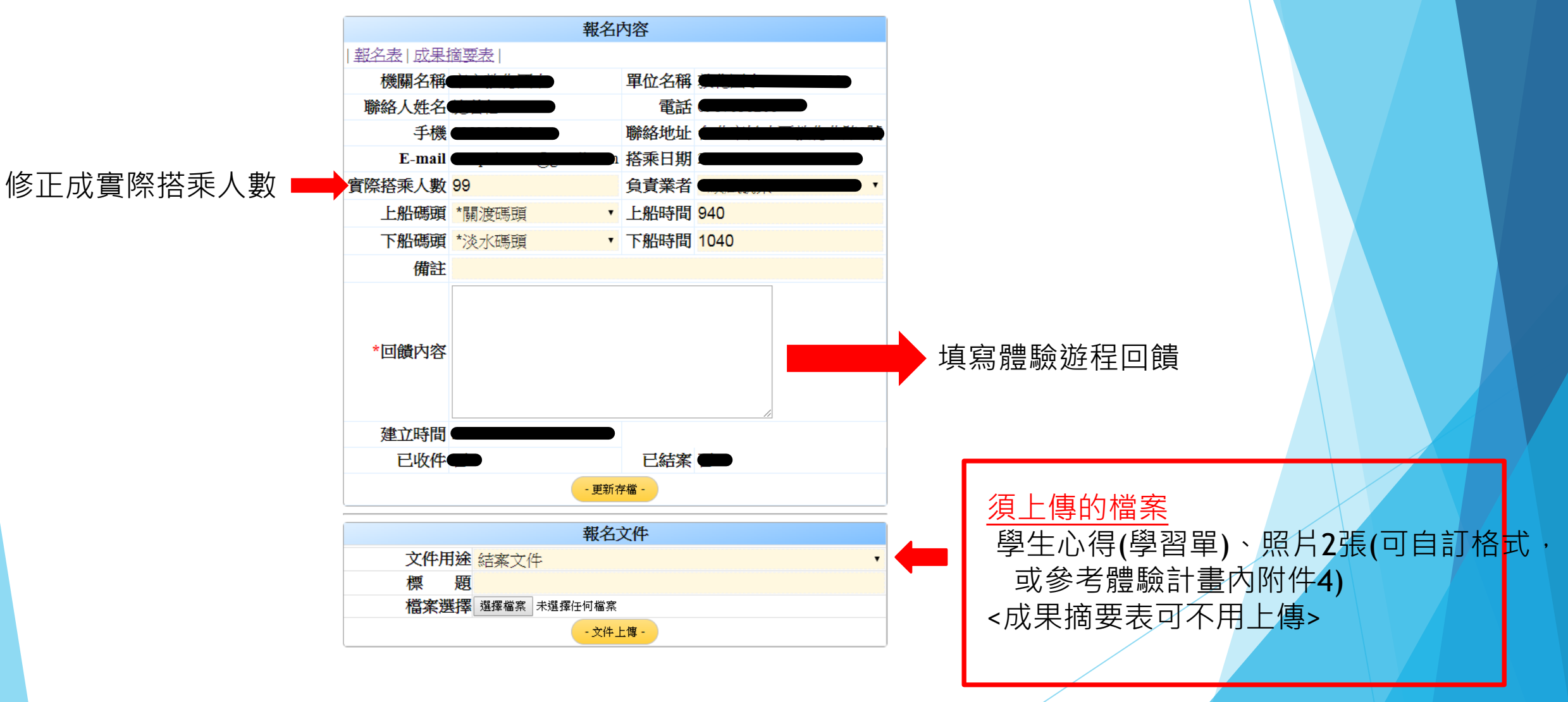

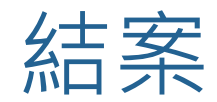

#### ▶活動結束後2週內,上傳結案資料,完成藍色水路校 外教學結案。

#### ▶ 如資料有缺少,本處人員會與資料填寫人聯繫。